**Ma démarche santé est un outil de dépôt de dossier en ligne mis à disposition par l'ARS pour les porteurs de projet.**

**Modalités de connexion :**

**Cliquer sur : Ma démarche Santé [\(ma-demarche-sante.fr\)](http://ma-demarche-sante.fr/)**

**Indiquer votre identifiant (adresse mail) et votre mot de passe**

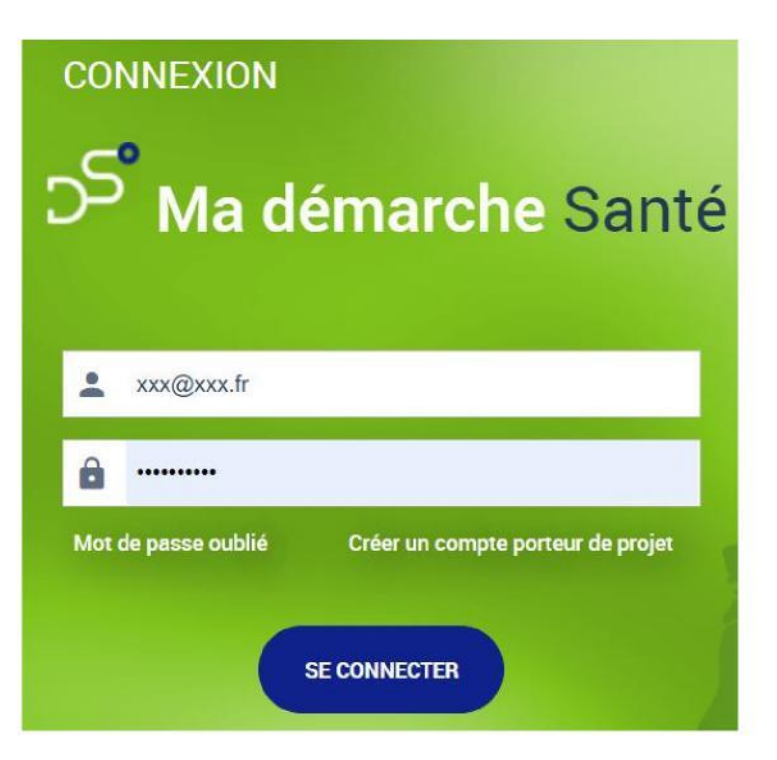

## **Créer un compte porteur** :

Concerne uniquement les porteurs qui n'ont jamais utilisé Ma démarche santé.

Pour une première connexion, il faut au préalable créer un compte.

Cliquer sur : Créer un compte porteur de projet

Puis compléter les éléments suivants :

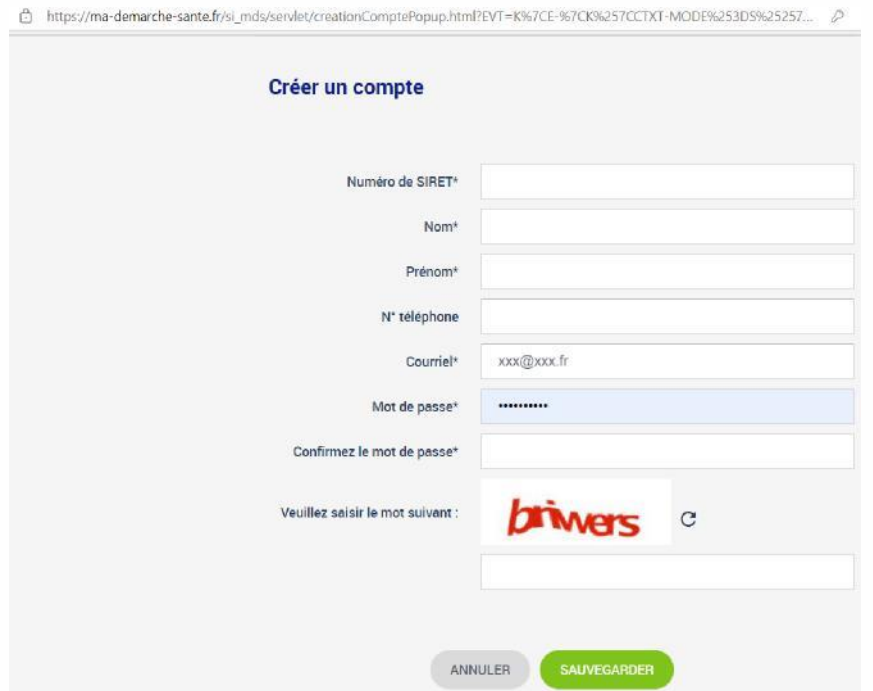

Le porteur recevra un mot de passe provisoire sur l'adresse de messagerie qu'il aura indiqué et pourra ensuite télécharger le guide utilisateur en haut à droite de son écran pour accéder aux fonctionnalités

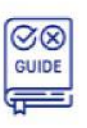

## **Créer un nouveau dossier** :

Dans Ma démarche santé, rubrique « Créer un projet », compléter les 3 listes déroulantes de la façon suivante :

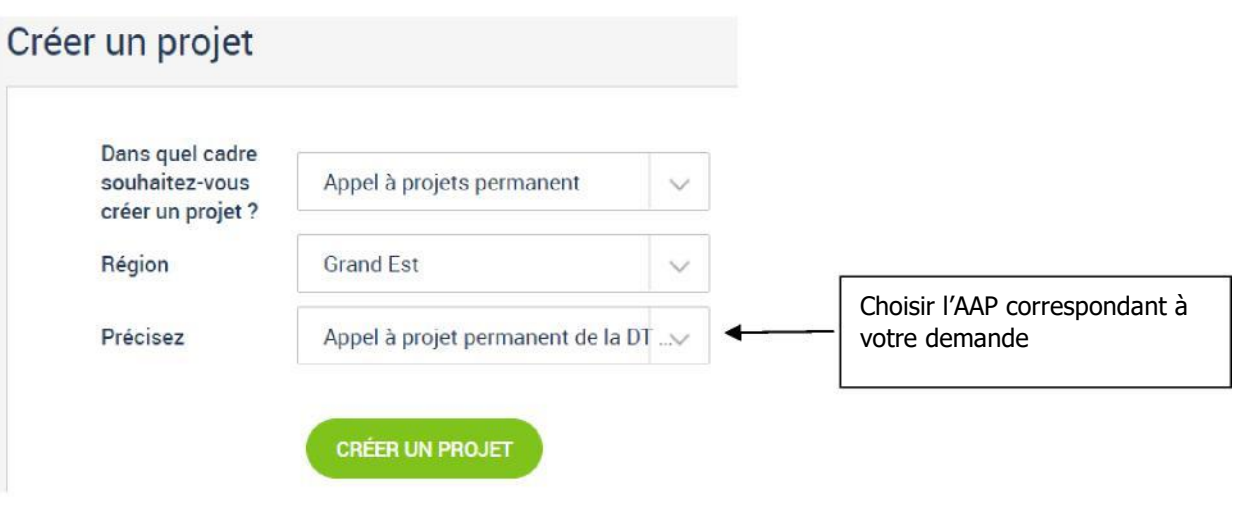

## **Compléter un dossier** :

Tous les items doivent être complétés par le porteur.

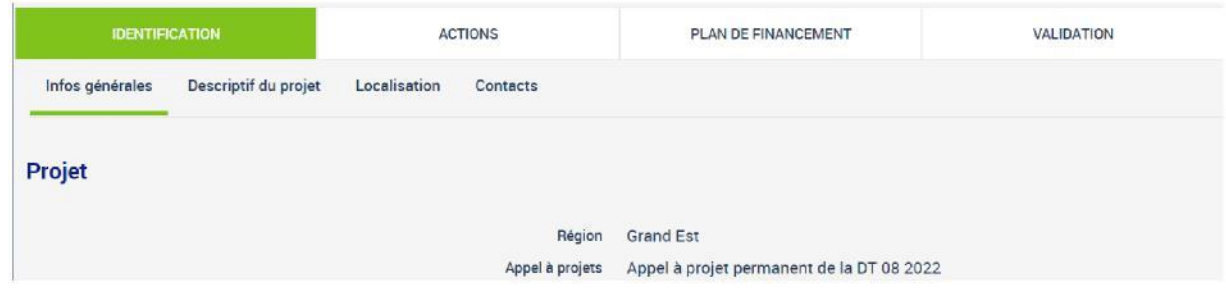

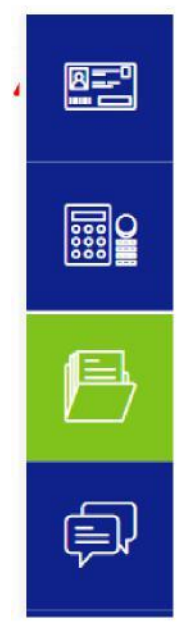

Les pièces listées ci-dessous devront être déposées dans l'onglet « Pièces jointes » :

- Le RIB de la structure,
- Les statuts de la structure,
- Le dernier exercice comptable validé,
- Le Cerfa Excel de décomposition de la subvention ARS => fourni par l'ARS,
- Le(s) devis scanné(s) s'il y a lieu,
- Le diplôme de l'intervenant extérieur vis-à-vis des thématiques abordées, s'il y a lieu.

**Lorsque le dossier est terminé, le porteur doit déposer une** « **Attestation de dépôt » qui se trouve dans l'onglet** « **Validation** ».

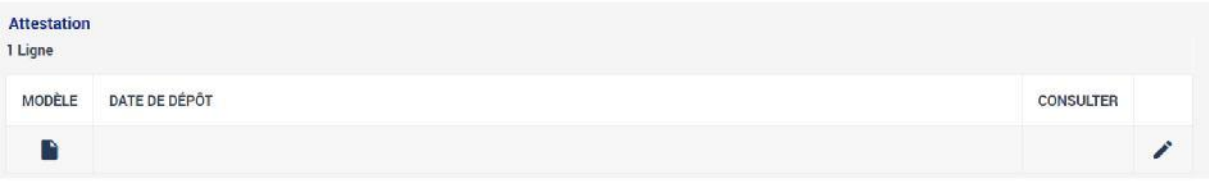

*Pour toutes questions ou difficultés, contacter le département santé environnement par mail :*

[ars-grandest-departement-environnement@ars.sante.fr](mailto:ars-grandest-departement-environnement@ars.sante.fr)